## **Activity I: Create a List of Directories of your Computer**

Generate a list of all one-level and two-level directories in your computer.

All of the directories are under /.

Here, we refer to: /Directory-Name1 as a one-level directory. For example, /home is a one-level directory.

We refer to:

/Directory-Name1/Directory-Name2 as a two-level directory. For example, /home/pi is a two-level directory.

For example, your list will contain:

/home /home/pi

## **References**

??? Add how to open the command prompt.

To determine whether we have a file or a directory, you can use the  $ls -al$  command.

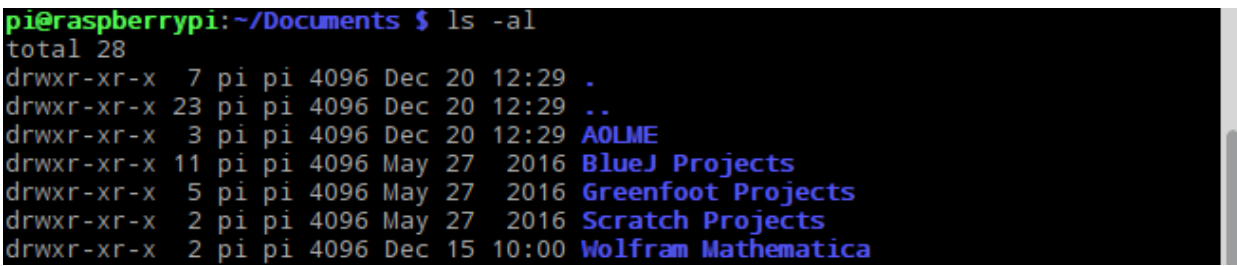

Look at the first letter for each file:

If it is a "d", then it is a directory.

If it is a  $"$  -", then it is a file.

In the example above, they are all directories.

The name of the file or directory appears at the end.

We have some special directory names:

- / refers to the root directory.
- . refers to the current directory.
- .. refers to the previous directory.

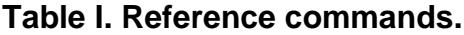

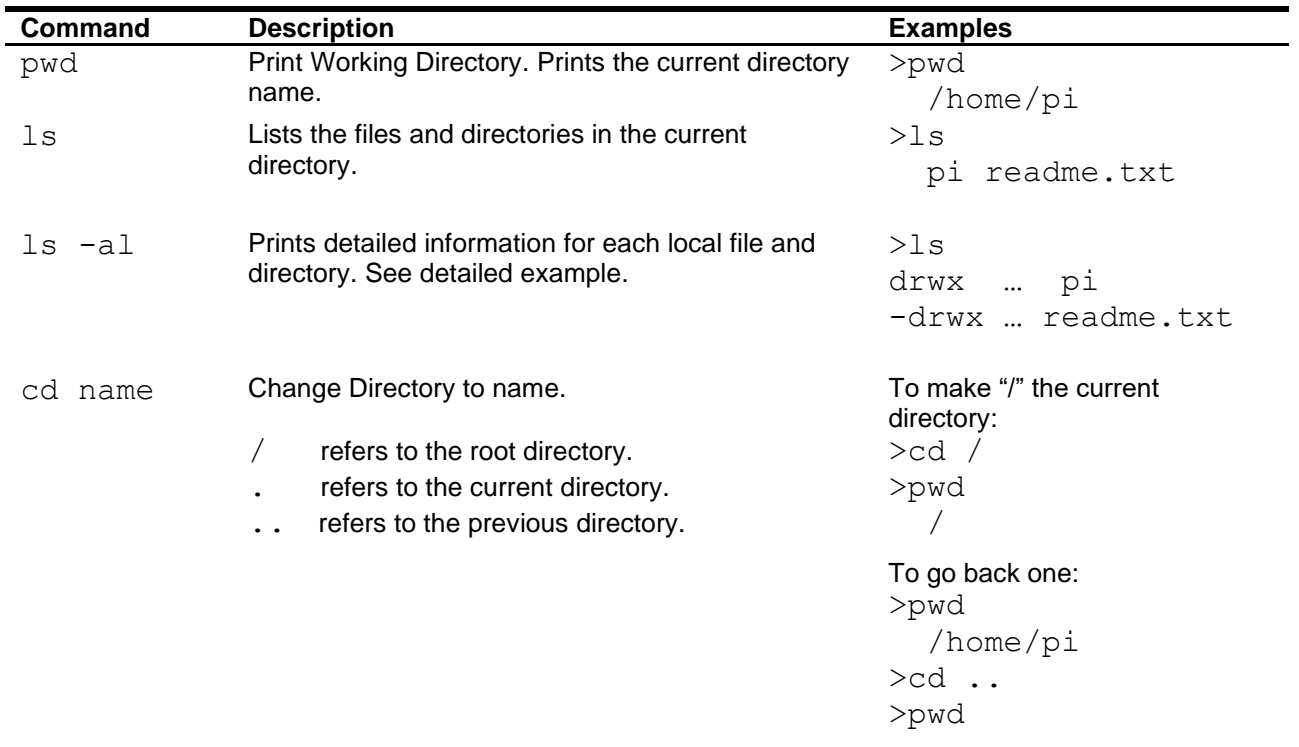

/home

## **Activity II: Make and Remove Directories**

Create the following directories on your computer:

/home/pi/mario1 /home/pi/mario2 /home/pi/mario3

After you create the directories, remove them from your computer.

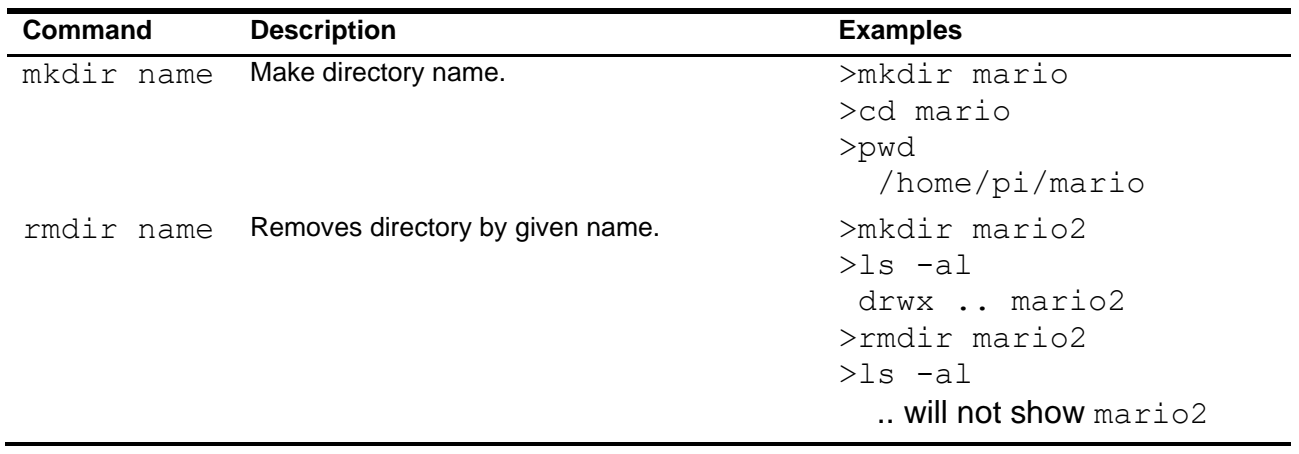